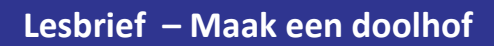

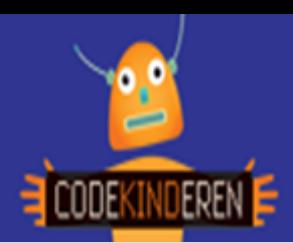

## **Maak een doolhof**

We beschrijven hier stap voor stap hoe je met de BeeBot kunt leren programmeren. Ga naar de website van Codekinderen, kies voor programmeren en hierna voor BeeBot. Bekijk het filmpje en doorloop alle stappen. Je kunt natuurlijk altijd hulp vragen aan je juf of meester. Succes!

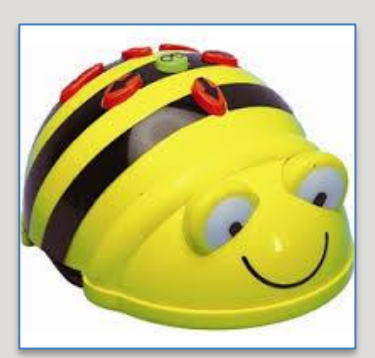

**1.** Bekijk het **instructiefilmpje**.

**2.** Pak de BeeBot en kijk of hij **aan** staat.

**3.** Maak een **doolhof** van blokjes of andere

**4.** Zet de BeeBot neer op een **leeg vlak** in het doolhof en kijk waar hij

**5.** Kijk hoeveel **stappen** je naar voren, links of rechts moet lopen. **Klik** het juiste aantal op de **juiste** pijltjes en programmeer de

naar toe moet.

materialen.

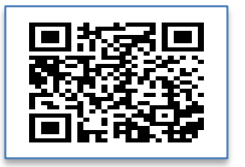

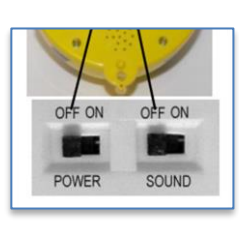

**6.** Klik op **GO** en kijk of de BeeBot naar de eerst hoe gaat.

**7.** Zet de BeeBot weer neer bij het begin van je doolhof en kijk hoe hij naar de **volgende** hoek kan komen.

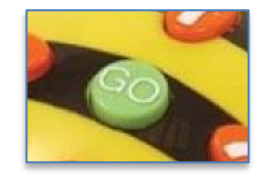

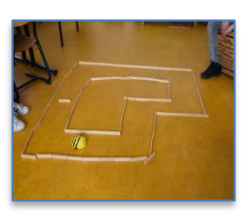

**8.** Met **Clear** maak je de BeeBot leeg en met **Pause** stopt hij 1 seconde.

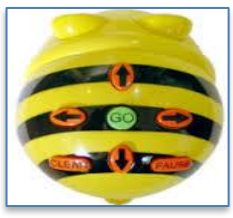

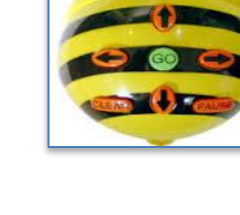

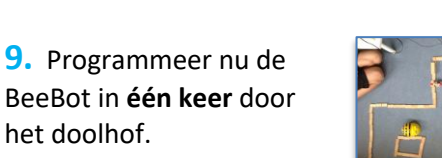

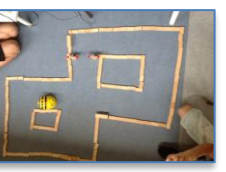

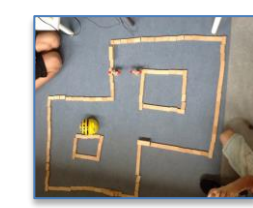

het doolhof.

**10.** Verander het doolhof

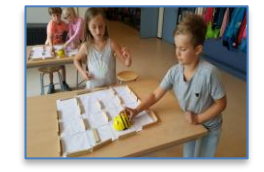

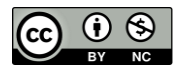

BeeBot.

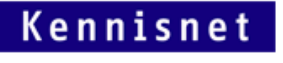

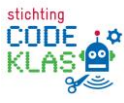